# **Chapter 255**

# **Capability Analysis**

# **Introduction**

This procedure summarizes the performance of a process based on user-specified specification limits. The observed performance as well as the performance relative to the Normal distribution are output. Process capability ratios such as  $C_p$  and  $C_{pk}$  are produced.  $C_{pm}$  and  $C_{pkm}$  may also be generated if a specification target is entered. A capability histogram with specification limit lines may also be produced in this procedure. Normality Tests are also given in this procedure. Subgroup data or individual values may be used.

# **Capability Analysis**

Capability analysis, or process capability analysis, is the comparison of the distribution of sample values to the specification limits, and possibly also the specification target. One basic measure of the capability of the process is the proportion of values falling inside (or outside) the specification limits. Another measure of capability is the proportion of values that would fall inside (or outside) the specification limits if the data are assumed to follow the normal distribution. Several capability ratios, or capability indices, have been developed to summarize how well the process yields measurements within the specification limits. Those produced in this procedure are  $C_p$ ,  $C_{\rm pk}$ ,  $C_{\rm pm}$ , and  $C_{\rm pkm}$ .  $C_{\rm pm}$  and  $C_{\rm pkm}$  additionally take into account the nearness of the process to the specification target.

Process data are typically gathered as samples or individual measurements taken from the process at given times (hours, shifts, days, weeks, months, etc.). If more than one value is taken at a time, the measurements of the samples at a given time constitute a subgroup.

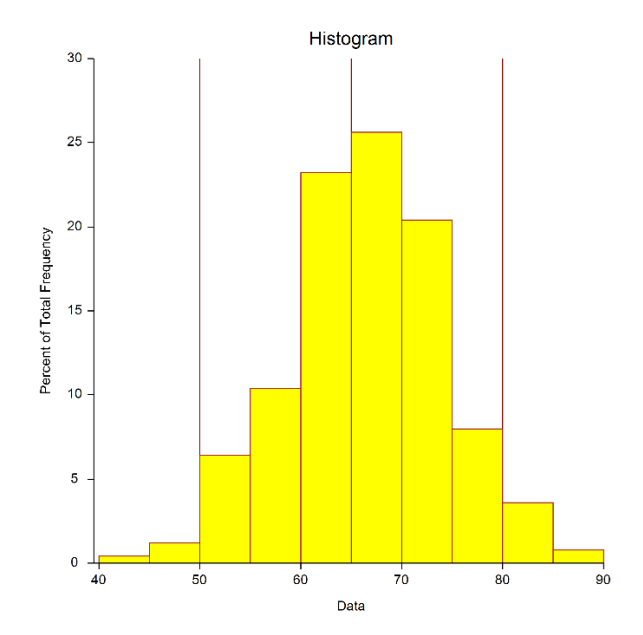

Typically, an initial series of subgroups or individual values is used to estimate the mean and standard deviation of a process. The mean and standard deviation can then be used to estimate the capability of the process.

Because the assumption of normality is integral to the usefulness of the summaries, an important part of capability analysis is determining whether the data follow a Normal distribution, at least approximately. Normality tests and the capability histogram can be useful for investigating this assumption.

# **Other Procedures for Process Capability**

Some of the other procedures in NCSS that may be useful for analyzing process capability are X-bar and R (or s) charts, IM-R Charts, Descriptive Statistics, Stem-and-Leaf Plots (for smaller samples), Normality Tests, Outlier Tests, Distribution Fitting, Box-Cox Transformation, and the Data Simulation Tool.

# **Process Capability Formulas**

The formulas for estimating the mean and sigma depend on whether the data is subgroup data or individual value data.

# **Estimating the Mean – Subgroup Data**

Suppose we have *k* subgroups, each of size *n*. Let  $x_{ij}$  represent the measurement in the  $j<sup>th</sup>$  sample of the  $i<sup>th</sup>$ subgroup.

The  $i<sup>th</sup>$  subgroup mean is calculated using

$$
\overline{x}_i = \frac{\sum_{j=1}^n x_{ij}}{n},
$$

The formula for the overall mean is

$$
\bar{\overline{x}} = \frac{\sum_{i=1}^k \sum_{j=1}^{n_i} x_{ij}}{\sum_{i=1}^k n_i}.
$$

If the subgroups are of equal size, the above equation for the grand mean reduces to

$$
\overline{\overline{x}} = \frac{\sum_{i=1}^{k} \overline{x}_i}{k} = \frac{\overline{x}_1 + \overline{x}_2 + \dots + \overline{x}_k}{k}.
$$

# **Estimating the Mean – Individual Values Data**

Suppose we have *k* individual values. The estimate of the overall mean is given by

$$
\overline{x} = \frac{\sum_{i=1}^{k} x_i}{k}.
$$

In this procedure, sigma can be entered directly, or there are three options for estimating sigma from subgroup data: sample ranges, sample standard deviations, and the weighted approach. Suppose we have *k* subgroups, each of size *n*. Let  $x_{ij}$  represent the measurement in the  $j<sup>th</sup>$  sample of the  $i<sup>th</sup>$  subgroup.

# **Estimating Sigma – Subgroup Data – Sample Ranges**

If the standard deviation (sigma) is to be estimated from the ranges,  $R_i$ , it is estimated as

$$
\hat{\sigma} = \frac{\overline{R}}{d_2}
$$

where

$$
\overline{R} = \frac{\sum_{i=1}^{k} R_i}{k}
$$

$$
d_2 = \frac{E(R)}{\sigma} = \frac{\mu_R}{\sigma}
$$

The calculation of *E(R)* requires the knowledge of the underlying distribution of the *xij*'s. Making the assumption that the  $x_{ij}$ 's follow the normal distribution with constant mean and variance, the values for  $d_2$  are derived through the use of numerical integration*.* It is important to note that the normality assumption is used and that the accuracy of this estimate requires that this assumption be valid.

In the procedure, this calculation is performed if Sigma Estimation is set to From Data – R-bar or s-bar Estimate, and Range or SD Estimation is set to Range.

# **Estimating Sigma – Subgroup Data – Sample Standard Deviations**

If the standard deviation (sigma) is to be estimated from the standard deviations, it is estimated as

$$
\hat{\sigma} = \frac{\overline{s}}{c_4}
$$

where

$$
\bar{s} = \frac{\sum_{i=1}^{k} s_i}{k}
$$

$$
c_4 = \frac{E(s)}{\sigma} = \frac{\mu_s}{\sigma}
$$

The calculation of  $E(s)$  requires the knowledge of the underlying distribution of the  $x_{ij}$ 's. Making the assumption that the *xij*'s follow the normal distribution with constant mean and variance, the values for *c4* are obtained from

$$
c_4 = \sqrt{\frac{2}{n-1} \frac{\Gamma\left(\frac{n}{2}\right)}{\Gamma\left(\frac{n-1}{2}\right)}}
$$

In the procedure, this calculation is performed if Sigma Estimation is set to From Data – R-bar or s-bar Estimate, and Range or SD Estimation is set to SD.

When the sample size is variable across subgroups, a weighted approach is recommended for estimating sigma (Montgomery, 2013):

$$
\hat{\sigma} = \left[ \frac{\sum_{i=1}^{k} (n_i - 1)s_i^2}{\sum_{i=1}^{k} n_i - k} \right]^{1/2}
$$

In the procedure, this calculation is performed if Sigma Estimation is set to From Data – SD Approach.

# **Estimating Sigma – Individual Values Data**

Suppose we have *k* individual values. There are two methods in this procedure for estimating sigma: moving ranges and overall sample standard deviation.

## **Estimating Sigma – Individual Values Data – Moving Ranges**

If there is only one observation per time point, a moving range may be calculated by finding the range of each value with its previous value:

$$
R_i = \left| x_i - x_{i-1} \right|
$$

Then the standard deviation (sigma) is estimated from the ranges, *Ri*, in the same manner as for subgroup data, namely,

$$
\hat{\sigma} = \frac{\overline{R}}{d_2}
$$

where

$$
\overline{R} = \frac{\sum_{i=1}^{k} R_i}{k}
$$

$$
d_2 = \frac{E(R)}{\sigma} = \frac{\mu_R}{\sigma}
$$

*k*

In the procedure, this calculation is performed if the data are individual values data, and Sigma Estimation is set to From Data – R-bar or s-bar Estimate, and Range or SD Estimation is set to Range.

#### **Estimating Sigma – Individual Values Data – Overall Standard Deviation**

If there is only one observation per time point, and the process is assumed to be in control, sigma may be estimated using the sample standard deviation

$$
\hat{\sigma} = \sqrt{\frac{\sum_{i=1}^{k} (x_i - \overline{x})^2}{k - 1}}
$$

In the procedure, this calculation is performed if the data are individual values data, and if Sigma Estimation is set to From Data – SD Approach.

# **Process Capability Ratios**

Several capability ratio formulas are presented below. Further details may be found in Montgomery (2013) and Ryan (2011).

# *Cp*

The process capability ratio  $C_p$  is given by

$$
C_p = \frac{USL - LSL}{6\sigma}
$$

where USL and LSL are the upper and lower specification limits, respectively. An estimate of  $C_p$  is produced by substituting a suitable estimate of  $\sigma$ , namely  $\hat{\sigma}$ .

Confidence intervals for Cp are given as

$$
C_{p_{lower}} = C_p \sqrt{\frac{\chi_{n-1,\alpha/2}^2}{n-1}}
$$

$$
C_{p_{upper}} = C_p \sqrt{\frac{\chi_{n-1,1-\alpha/2}^2}{n-1}}
$$

# *Cpl* **and** *Cpu*

The one-sided capability ratios  $C_{pl}$  and  $C_{pu}$  are defined as

$$
C_{pl} = \frac{\mu - LSL}{3\sigma}
$$

and

$$
C_{pu} = \frac{ULS - \mu}{3\sigma}
$$

These are estimated by substituting mean and standard deviation estimates.

# *Cpk*

*Cpk* is the lesser of *Cpl* and *Cpu*, or

$$
C_{pk} = \min(C_{pl}, C_{pu})
$$

The lower and upper confidence limits for  $C_{pk}$  reported in NCSS are given by

$$
C_{pk_{lower}} = C_{pk} - z_{1-\alpha/2} \sqrt{\frac{n-1}{9n(n-3)}} + \left(\frac{C_{pk}^{2}}{2n-6}\right) \left(1 + \frac{6}{n-1}\right)
$$
  

$$
C_{pk_{upper}} = C_{pk} + z_{1-\alpha/2} \sqrt{\frac{n-1}{9n(n-3)}} + \left(\frac{C_{pk}^{2}}{2n-6}\right) \left(1 + \frac{6}{n-1}\right)
$$

# *Cpm*

A capability ratio which incorporates the nearness to the specification target is defined as

$$
C_{pm} = \frac{USL - LSL}{6\sqrt{\sigma^2 + (\mu - T)^2}}
$$

where *T* refers to the specification target. A suitable estimate of  $C_{pm}$  is made by substituting estimates of the mean and standard deviation.

# *Cpmk*

Similarly to *Cpm*, *Cpmk* also accounts for nearness to the specification target:

$$
C_{\scriptscriptstyle pmk} = \frac{C_{\scriptscriptstyle pk}}{\sqrt{1 + \left(\frac{\mu - T}{\sigma}\right)^2}}
$$

where *T* refers to the specification target. A suitable estimate of  $C_{pmk}$  is made by substituting estimates of the mean and standard deviation.

# **Data Structure**

In this procedure, the data may be in any of three formats. The first data structure option is to have the data in several columns, with one subgroup per row.

# **Example dataset**

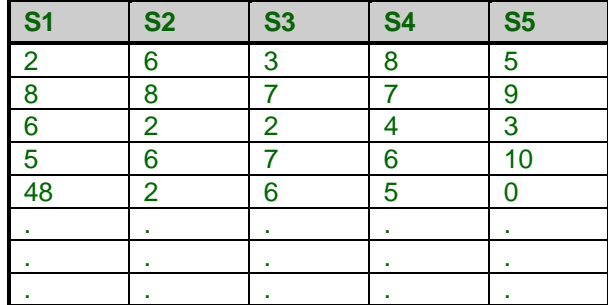

The second data structure option uses one column for the response data, and either a subgroup size or a second column defining the subgroups.

#### **Alternative example dataset**

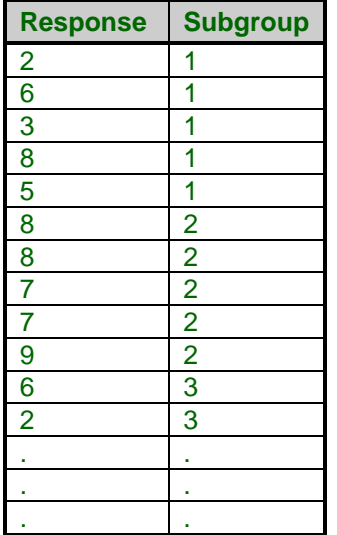

In the alternative example dataset, the Subgroup column is not needed if every subgroup is of size 5 and the user specifies 5 as the subgroup size. If there are missing values, the Subgroup column should be used, or the structure of the first example dataset.

If there are no subgroups (individual values only), the only input needed is a single column of values.

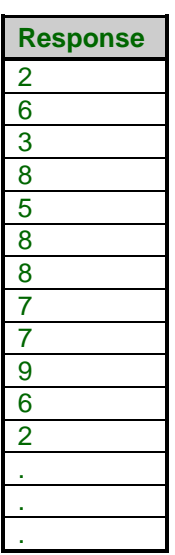

# **Procedure Options**

This section describes the options available in this procedure. To find out more about using a procedure, go to the Procedures chapter.

# **Variables Tab**

This panel specifies the variables that will be used in the analysis.

# **Input Type**

Specify whether the data is in a single response column or in multiple columns with one subgroup per row.

Specify whether the data is in a single response column with an associated subgroup column, multiple columns with one subgroup per row, or a column with individual values (no subgroups).

## • **Response Column and Subgroup Column or Subgroup Size**

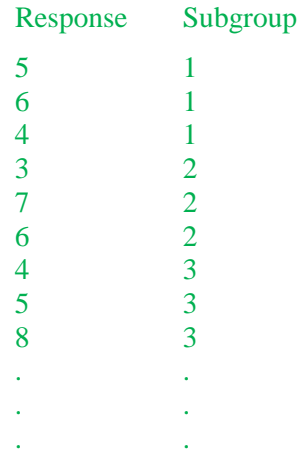

- **Multiple Columns with One Subgroup Per Row**
	- X1 X2 X3
	- 5 6 4
	- 3 7 6
	- 4 5 8
	- . . .
	- . . .
	- . . .
- **Response Column with Individual Values (no subgroups)** Response
	-
	- 3
	- 8
	- 4
	- 5
	- 4
	- 6
	- 7
	- 5
	-
	- 6
	- .
	- .
	- .

# **Variables – Response Column**

#### **Response Variable**

Specify the column with the data values.

#### **Subgroup Specification**

Specify whether subgroups are defined by a Subgroup ID variable, or by a subgroup size. If the subgroup size is 3, then subgroups are formed by going down the response column in groups of 3. The first subgroup would be 5.

#### **Subgroup ID Variable**

Specify the column containing the subgroup identifiers.

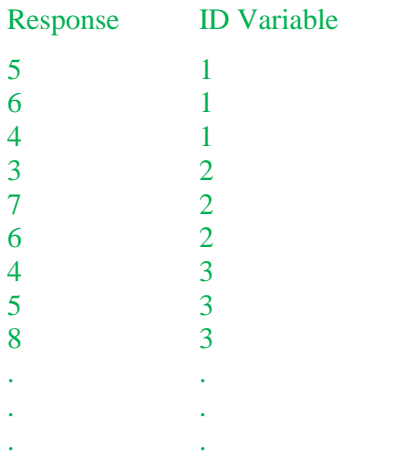

A new subgroup is created for each change in the Subgroup ID Variable, going down.

# **Subgroup Size**

Specify the number of individuals in each subgroup.

Response

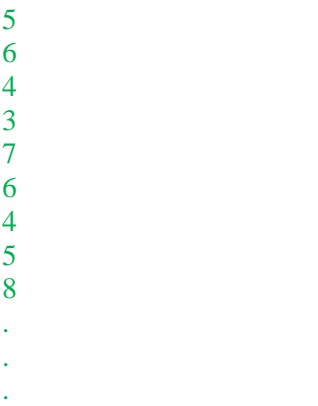

If the subgroup size is 3, then subgroups are formed by going down the response column in groups of 3. The first subgroup would be 5, 6, 4; the second would be 3, 7, 6; and so on.

# **Variables – Multiple Columns**

#### **Data Variables**

Specify the columns containing the sample responses. Each row represents a subgroup.

X1 X2 X3 5 6 4 3 7 6 4 5 8 . . . . . . . . .

# **Specify Rows**

# **Specification Method**

Select which method will be used to specify the rows of the data.

• **All Rows**

All rows in the response column(s) will be used.

• **Enter First Row and Last Row**

Specify the first row and the last row of the data.

• **First N Rows (Enter N)**

The data beginning at Row 1 and ending at Row N will be used.

• **Last N Rows (Enter N)**

The last N rows of the dataset will be used.

Specify a variable and a value in that variable column that will be used to determine which rows are used.

## • **Remove Rows Variable**

Specify a variable and a value in that variable column that will be used to determine which rows will not be used.

# **First Row**

Specify the beginning row to be used.

# **Last Row**

Specify the last row to be used.

# **N**

Enter the number of rows to be used.

## **Keep Rows Variable**

This variable (column) is used to specify which rows of the data will be used.

## **Keep Rows Value**

This value determines which rows of the Keep Rows Variable will be used.

## **Remove Rows Variable**

This variable (column) is used to specify which rows of the data will not be used.

## **Remove Rows Value**

This value determines which rows of the Remove Rows Variable will not be used.

# **Limits & Estimation Tab**

The options on the Limits & Estimation tab are enter the specification limits, and to specify the method by which sigma is estimated.

# **Specification Limits**

#### **Lower Limit**

Enter the lower specification limit. This lower specification limit is required for calculations of  $C_p$ ,  $C_p$ ,  $C_{pm}$ , and may be used in calculations of  $C_{\rm pk}$  and  $C_{\rm pkm}$ . This lower limit can also be displayed on the capability histogram.

# **Upper Limit**

Enter the upper specification limit. This upper specification limit is required for calculations of  $C_p$ ,  $C_p$ ,  $C_{pm}$ , and may be used in calculations of  $C_{pk}$  and  $C_{pkm}$ . This lower limit can also be displayed on the capability histogram.

# **Target Specification Value**

Enter the target value. The target value is required for calculation of  $C_{pm}$  and  $C_{pkm}$ . This target value can be displayed on the capability histogram.

# **Mean Value Options**

#### **Mean Value Estimation**

Specify whether the mean will be estimated from the data, or whether it will be specified directly.

### • **From Data**

Estimate sigma based on the mean range. Only the subgroups specified for use in calculations will be used.

# • **Enter Mean Value**

Specify the mean value directly.

## • **Use a Variable with Mean Value**

Specify a column containing the mean value in row 1.

## **Mean Value**

Enter the value to be used for the mean in all calculations.

## **Mean Value Variable**

Specify a column containing the mean value in row 1. This value will be used for the mean in all calculations.

# **Sigma Estimation Options**

#### **Sigma Estimation**

Specify the method by which Sigma will be estimated for the capability analysis calculations.

# • **From Data – R-bar or s-bar Estimate**

Estimate sigma based on the average of the ranges or standard deviations (whichever is specified under Range or SD Estimation). When there are no subgroups (individual values only), sigma will be estimated with the ranges of each value with the previous value, as s-bar cannot be estimated with only one value at each time point.

#### • **From Data – SD Approach**

When there are subgroups, this method estimates sigma using a weighted approach estimate formula that is recommended when the subgroup size varies across subgroups. When there are no subgroups (individual values only), sigma is estimated using the common sample standard deviation formula.

#### • **Enter Sigma Value**

In this case the sigma value is entered directly. This sigma value is used in all calculations involving sigma.

#### • **Use a Variable with Sigma Value**

Specify a column containing the sigma value in row 1. This sigma value is used in all calculations involving sigma.

#### **Sigma Value**

Enter the value to be used for sigma. This sigma value is used in all calculations involving sigma

#### **Sigma Variable**

Specify a column containing the sigma value in row 1. This sigma value is used in all calculations involving sigma.

# **Reports Tab**

The following options control the format of the reports.

# **Specify Reports**

### **Estimation Summary Section**

This report gives the estimated mean and sigma to be used in the remaining calculations.

#### **Capability Analysis Section**

This report gives a performance summary as well as several process capability ratios.

#### **Normality Tests Section**

This report gives three normality tests.

# **Report Options**

#### **Precision**

Specify the precision of numbers in the report. A single-precision number will show seven-place accuracy, while a double-precision number will show thirteen-place accuracy. Note that the reports are formatted for single precision. If you select double precision, some numbers may run into others. Also note that all calculations are performed in double precision regardless of which option you select here. This is for reporting purposes only.

#### **Variable Names**

This option lets you select whether to display variable names, variable labels, or both.

#### **Page Title**

This option specifies a title to appear at the top of each page.

#### **Plot Subtitle**

This option specifies a subtitle to appear at the top of each plot.

# **Histogram Tab**

This panel sets the options used to define the appearance of the histogram.

## **Select Plots**

#### **Capability Histogram**

Each chart is controlled by three form objects:

- 1. A checkbox to indicate whether the chart is displayed.
- 2. A format button used to call up the plot format window (see Histogram Format Options below for more formatting details).
- 3. A second checkbox used to indicate whether the chart can be edited during the run.

#### **Specification Limits on Histogram**

Check this box to include the specification limit lines on the histogram.

### **Histogram Format Options**

To learn details regarding the format of the histogram, go to the Histograms chapter of the documentation. Common options, such as axes, labels, legends, and titles are documented in the Graphics Components chapter.

# **Storage Tab**

The options on this panel control the automatic storage of the means and ranges on the current dataset.

# **Storage Columns**

#### **Store Means in Column**

You can automatically store the means of each subgroup into the column specified here.

Warning: Any data already in this column is replaced. Be careful not to specify columns that contain important data.

## **Store Ranges/SDs in Column**

You can automatically store the range or standard deviation of each subgroup into the column specified here.

Warning: Any data already in this column is replaced. Be careful not to specify columns that contain important data.

# **Example 1 – Capability Analysis for Subgroup Data**

This section presents an example of how to run a capability analysis for subgroups. The data represent 50 subgroups of size 5 that are assumed to be in control. The specification limits for the process are 50 and 80, with a specification target of 65. The data used are in the QC dataset. We will analyze the variables D1 through D5 of this dataset.

You may follow along here by making the appropriate entries or load the completed template **Example 1** by clicking on Open Example Template from the File menu of the Capability Analysis window.

### **1 Open the QC dataset.**

- From the File menu of the NCSS Data window, select **Open Example Data**.
- Click on the file **QC.NCSS**.
- Click **Open**.

#### **2 Open the Capability Analysis window.**

- Using the Analysis menu or the Procedure Navigator, find and select the **Capability Analysis** procedure.
- On the menus, select **File**, then **New Template**. This will fill the procedure with the default template.

#### **3 Specify the variables.**

- On the Capability Analysis window, select the **Variables** tab.
- Double-click in the **Data Variables** text box. This will bring up the variable selection window.
- Select **D1** through **D5** from the list of variables and then click **Ok**. "D1-D5" will appear in the Data Variables box.

#### **4 Set the Specification Limits.**

- On the Capability Analysis window, select the **Limits & Estimation** tab.
- Enter **50** for **Lower Limit**. Enter **80** for **Upper Limit**.
- Enter **65** for **Target Specification Value**.

#### **5 Run the procedure.**

• From the Run menu, select **Run Procedure**. Alternatively, just click the green Run button.

# **Mean Estimation Section**

**Mean Estimation Section for Subgroups 1 to 50** Number of Subgroups 50

**Estimation Type 61 Estimate**<br> **Estimated Grand Average** 67.12 **Estimated Grand Average** 

This section displays the estimated mean to be used in all calculations.

#### **Estimated Grand Average**

This value is the average of all the observations. If all the subgroups are of the same size, it is also the average of all the X-bars.

# **Sigma Estimation Section**

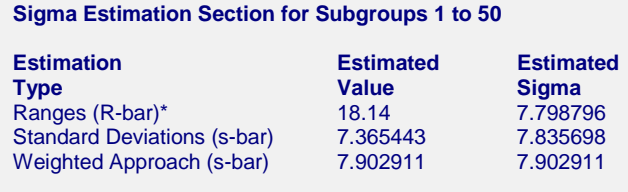

\* Indicates the estimation type used in this report.

This report gives the estimation of the population standard deviation (sigma) based on three estimation techniques. The estimation technique used for the calculations in this procedure is based on the ranges.

# **Estimation Type**

Each of the formulas for estimating sigma is shown earlier in this chapter in the Process Capability Formulas section.

#### **Estimated Value**

This column gives the R-bar and s-bar estimates based on the corresponding formulas.

## **Estimated Sigma**

This column gives estimates of the population standard deviation (sigma) based on the corresponding estimation type.

# **Capability Analysis Section**

**Data Summary** Number of Values 250<br>Sigma (Estimated) 7.798796 Sigma (Estimated) Mean (Estimated) 67.12

# **Number of Values**

This is the number of observations in the capability analysis. While subgroups were used in the estimation of sigma, they are no longer distinguished in the remainder of the capability analysis.

#### **Sigma**

This is the sigma that will be used for the capability analysis calculations.

#### **Mean**

This is the mean to be used for the capability analysis calculations.

# **Specification Summary**

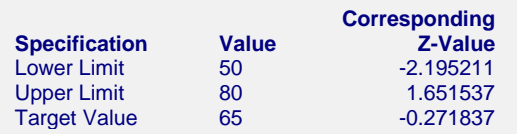

This report lists the user-specified specification values, as well as the corresponding Z-value.

# **Specification**

This column identifies the specification value type.

# **Value**

This is the user-input specification value. The target value is only required for the  $C_{pm}$  and  $C_{pkm}$  capability ratios.

# **Corresponding Z-Value**

These are the z-values of the specification limits and target value, calculated using the formula

$$
z_{spec} = \frac{spec - \hat{\mu}}{\hat{\sigma}}
$$

# **Performance Summary**

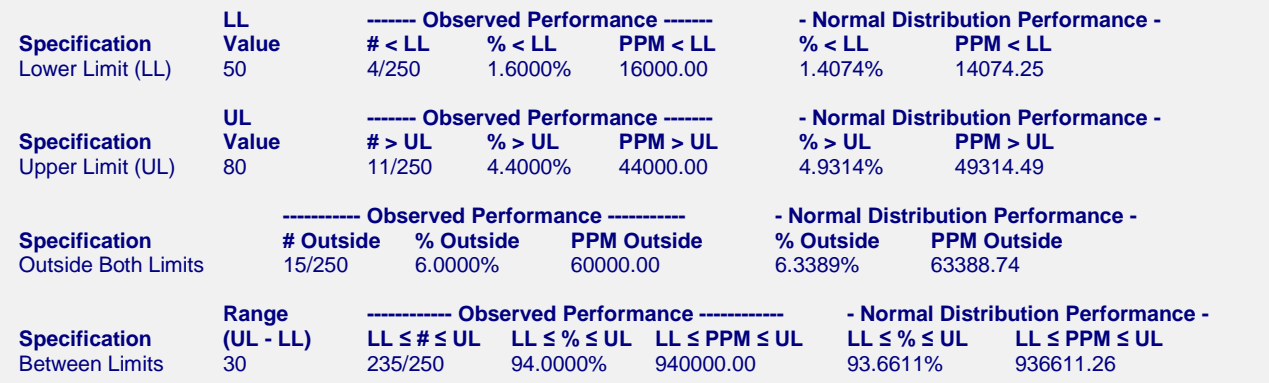

This report gives the percentage of values inside or outside the specification limits. In this example, the observed performance is similar to the Normal distribution (expected) performance.

# **Specification**

This identifies the region to be examined for performance.

# **LL, UL, and Range**

The LL and the UL values are the user-specified lower and upper specification limits. The range is the lower limit subtracted from the upper limit.

# **Observed Performance – #**

This gives the actual number of observed values in the corresponding region.

# **Observed Performance – %**

This gives the percent of observed values in the corresponding region.

# **Observed Performance – PPM**

This gives the parts per million number of observed values in the corresponding region.

# **Normal Distribution Performance – %**

If the values are assumed to follow a normal distribution with mean  $\hat{\mu}$  and standard deviation  $\hat{\sigma}$ , this is the percent of values that would fall in the corresponding region. This is sometimes called the expected performance.

# **Normal Distribution Performance – PPM**

If the values are assumed to follow a normal distribution with mean  $\hat{\mu}$  and standard deviation  $\hat{\sigma}$ , this is the parts per million number of values that would fall in the corresponding region. This is sometimes called the expected performance.

# **Process Capability Ratios**

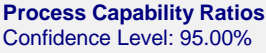

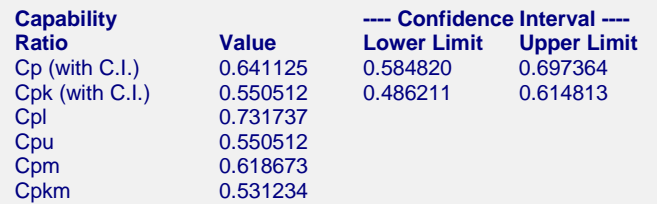

This report gives the values of the various capability ratios. Confidence intervals are given for  $C_p$  and  $C_{pk}$ . We refer the reader to Montgomery (2013) or Ryan (2011) for interpretation details of each ratio.

## **Capability Ratio**

This identifies the capability ratio of each line.

#### **Value and Confidence Interval Limits**

The formulas for each of these values are given earlier in this chapter in the Process Capability Ratios section under Process Capability Formulas.

# **3- to 6-Sigma Limits**

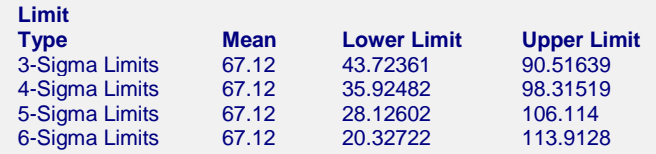

## **Limits**

The formulas for the limits are

$$
LL = \hat{\mu} - m\hat{\sigma}
$$

$$
UL = \hat{\mu} + m\hat{\sigma}
$$

where *m* is the multiplier 3, 4, 5, or 6.

# **Normality Tests Section**

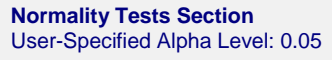

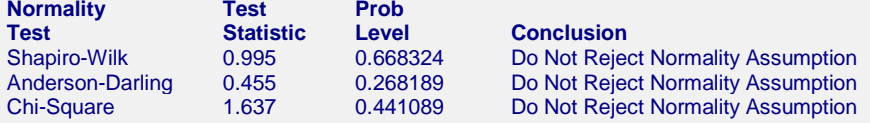

The details of the Shapiro-Wilk and Anderson-Darling (and other) Normality tests are discussed in the Normality Tests procedure. The Chi-Square goodness of fit test for normality is obtained by dividing the data into bins, and then comparing the observed counts to the expected counts for each bin using

$$
\chi^2 = \sum_{i=1}^k \frac{(O_i - E_i)^2}{E_i}
$$

The individual observed and expected counts are detailed in the Chi-Square Test Frequency Distribution Details section.

# **Chi-Square Test Frequency Distribution Details**

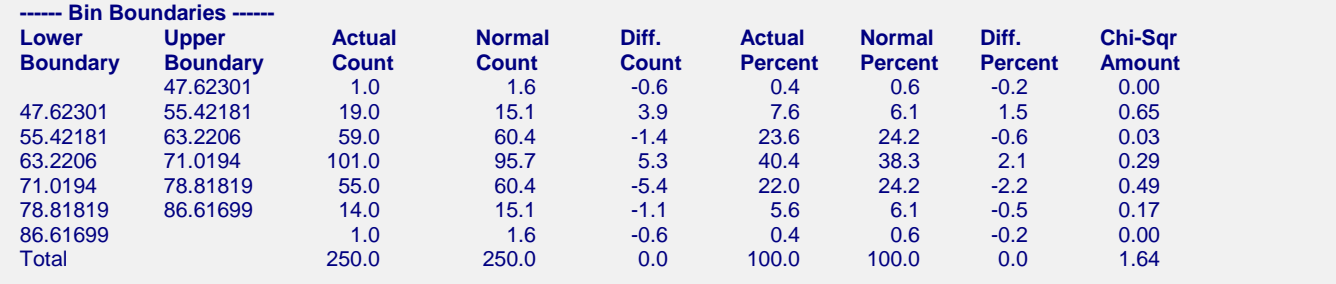

This section summarizes the contribution of each bin to the Chi-Square goodness of fit test statistic.

# **Histogram Section**

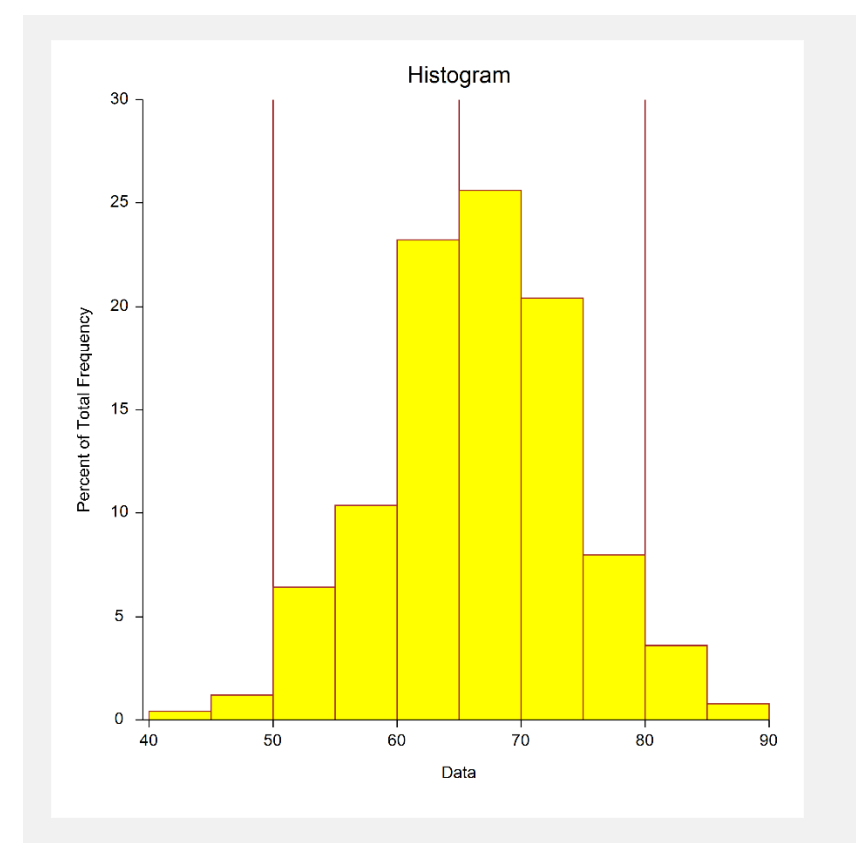

This histogram also displays the (vertical line) specification limits as well as the specification target.

# **Example 2 – Capability Analysis for Individual Value Data**

The capability analysis of individual value data is nearly the same as the analysis of subgroup data. The only difference is the way in which sigma is estimated. This section presents an example of how to run a capability analysis for individual value data. The data represent 200 part widths of a process that is assumed to be in control. The specification limits for the process are 300 and 400, with a specification target of 350. The data used are in the Capability dataset. We will analyze the variable Width of this dataset.

You may follow along here by making the appropriate entries or load the completed template **Example 2** by clicking on Open Example Template from the File menu of the Capability Analysis window.

### **1 Open the Capability dataset.**

- From the File menu of the NCSS Data window, select **Open Example Data**.
- Click on the file **Capability.NCSS**.
- Click **Open**.

#### **2 Open the Capability Analysis window.**

- Using the Analysis menu or the Procedure Navigator, find and select the **Capability Analysis** procedure.
- On the menus, select **File**, then **New Template**. This will fill the procedure with the default template.

#### **3 Specify the variables.**

- On the Capability Analysis window, select the **Variables** tab.
- Change the **Input Type** to **Response Column with Individual Values (no subgroups)**.
- Double-click in the **Response Variable** text box. This will bring up the variable selection window.
- Select **Width** from the list of variables and then click **Ok**. "Width" will appear in the Response Variable box.

#### **4 Set the Specification Limits.**

- On the Capability Analysis window, select the **Limits & Estimation** tab.
- Enter **300** for **Lower Limit**. Enter **400** for **Upper Limit**.
- Enter **350** for **Target Specification Value**.

#### **5 Set the Sigma Estimation Method.**

- On the Capability Analysis window, select the **Limits & Estimation** tab.
- Change the **Sigma Estimation** to **From Data – SD Approach**.

#### **6 Run the procedure.**

• From the Run menu, select **Run Procedure**. Alternatively, just click the green Run button.

# **Output**

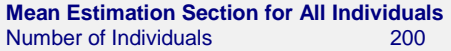

**Estimation Type**<br> **Estimated Grand Average**<br> **Estimated Grand Average**<br> **Estimated Grand Average Estimated Grand Average** 

#### **Sigma Estimation Section for All Inidividuals**

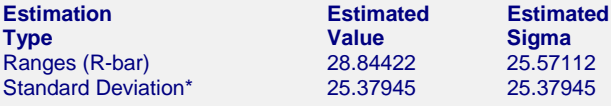

\* Indicates the estimation type used in this report.

#### **Capability Analysis Section**

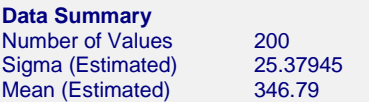

#### **Specification Summary**

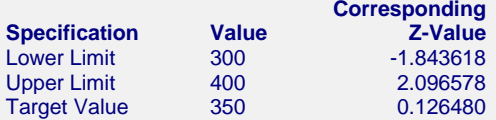

#### **Performance Summary**

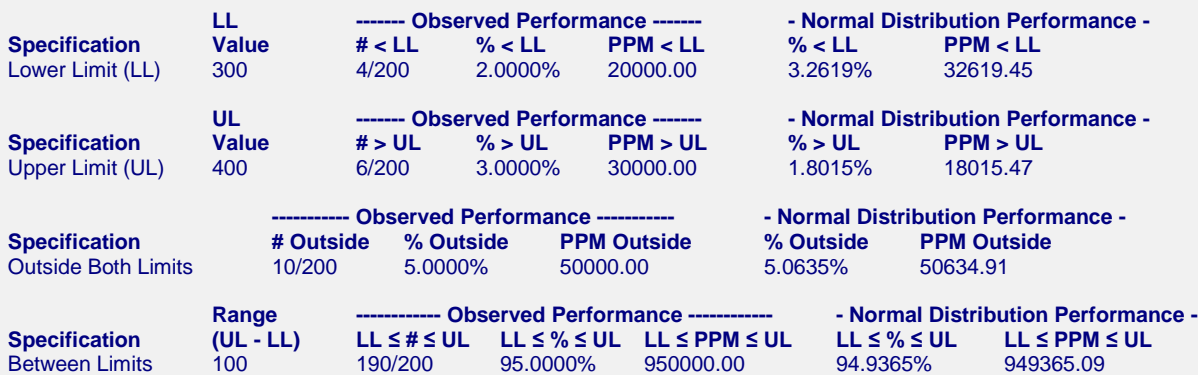

**Process Capability Ratios**

Confidence Level: 95.00%

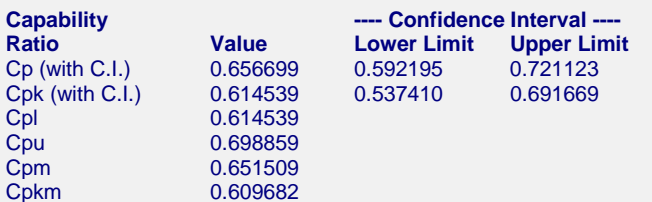

#### **3- to 6-Sigma Limits**

#### **Limit Mean Lower Limit Upper Limit**<br>346.79 270.6516 422.9283 3-Sigma Limits 346.79 270.6516 422.9283 4-Sigma Limits 346.79 245.2722 448.3078 5-Sigma Limits 346.79 219.8927 473.6873 6-Sigma Limits

#### **Normality Tests Section** User-Specified Alpha Level: 0.05

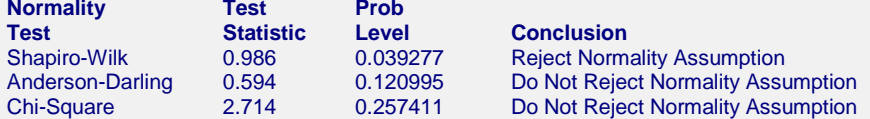

#### **Chi-Square Test Frequency Distribution Details**

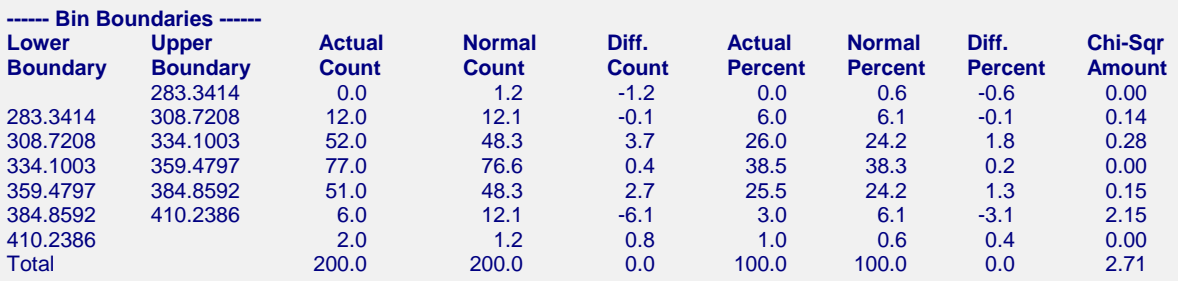

#### **Histogram Section for All Individuals**

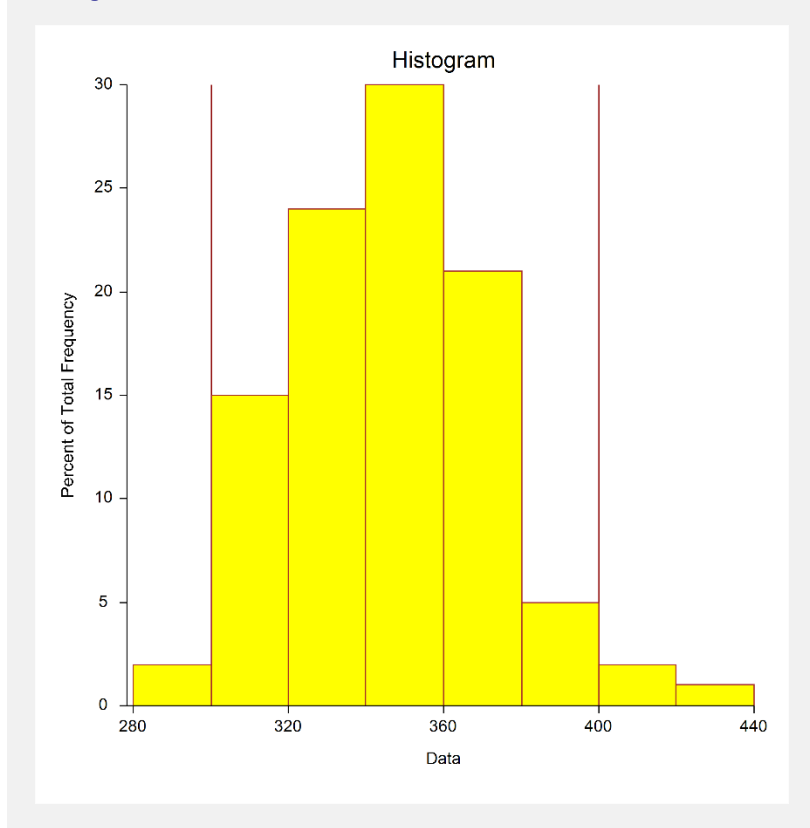

The output descriptions for each section of the output are presented in Example 1. The only difference in formulas in Example 2 compared to Example 1 is the difference in the calculation of the sigma estimate. In Example 2, the common sample standard deviation formula using all the individual values is used to calculate the sigma estimate.